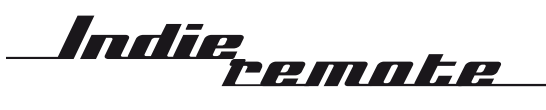

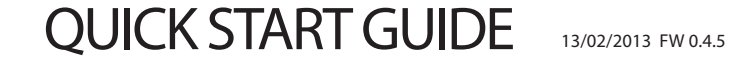

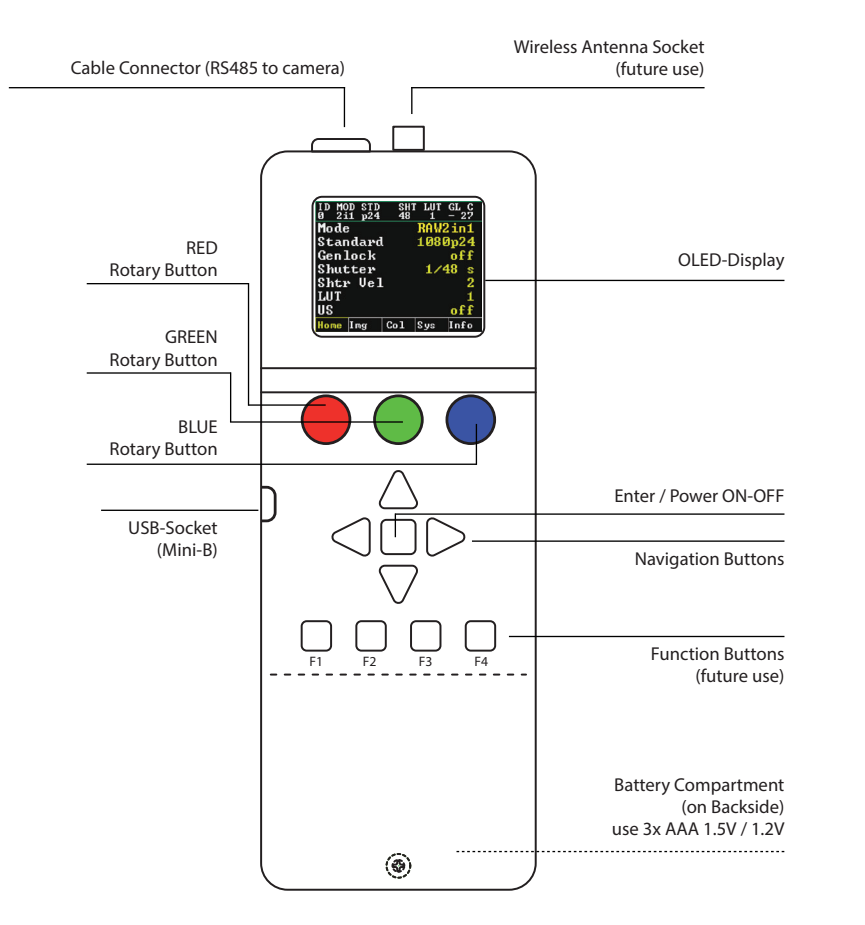

#### Contour-Line showing TX/RX Status

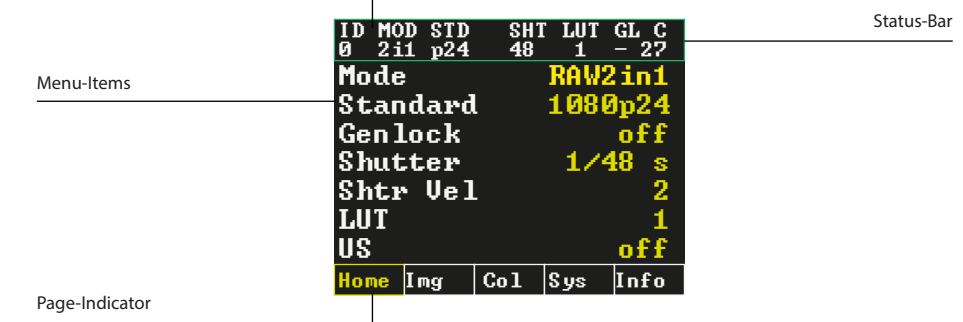

### NAVIGATION

- Navigate the menus by pressing the navigation buttons or by pressing the rotary buttons.
- To access the Color-Menu directly turn the RED or BLUE buttons.
- Enter a menu item by pressing ENTER / POWER button or the GREEN button.
- Change values with navigation buttons or by turning the GREEN button.
- Confirm your selection by pressing ENTER / POWER button or the GREEN button.

# GETTING STARTED

- use 3x AAA batteries 1.5V / 1.2V check for correct polarity. Wrong polarity will damage the remote-control!
- Connect remote-control cable to the cable-connector on the remote control and to one of the camera's free sockets. They are redundant, it does not matter which of the possible two you use.
- Provide extra power to the camera.
- The remote-control does not power the camera!
- Switch the remote-control ON by pressing the ENTER / POWER button longer than 2 sec.
- To switch OFF the remote-control press the ENTER / POWER button longer than 3 sec.
- Select "Rescan Cameras" in the SYS menu if your camera was not found during power-up.

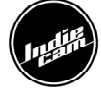

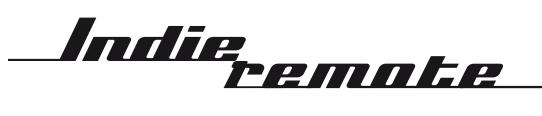

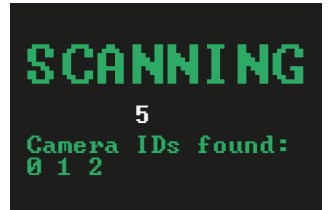

## CONNECTION SCREEN

Once you switch the remote-control on or when selecting RESCAN CAMERAS in the System Screen you will be prompted this screen. The remote-control is scanning the RS485 port for connected cameras. All cameras that have been found are listed with their IDs.

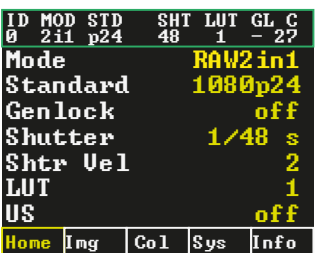

#### HOME SCREEN

The HOME-Screen is the main screen of operation. It lists all major functions for quick access:

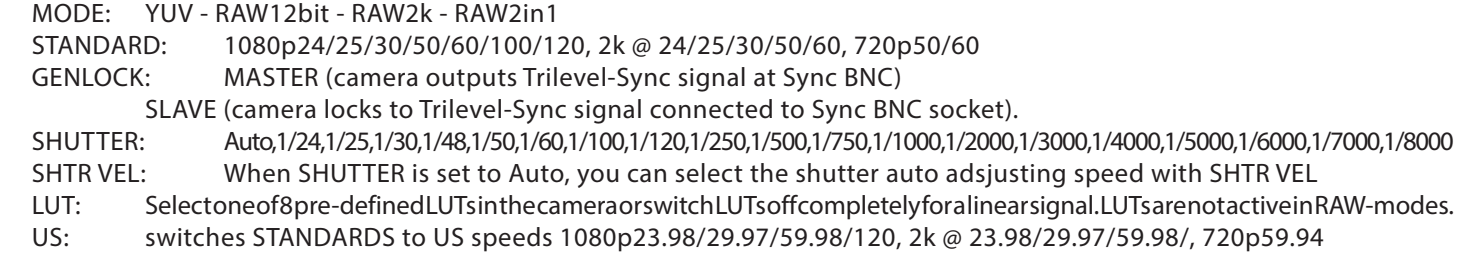

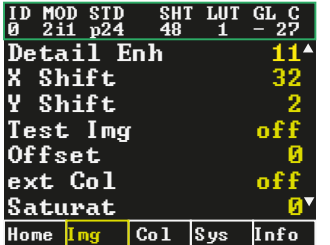

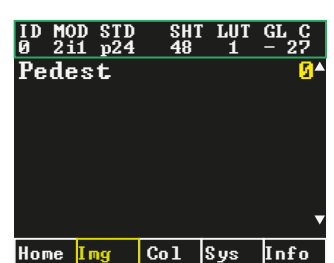

# IMAGE SCREEN

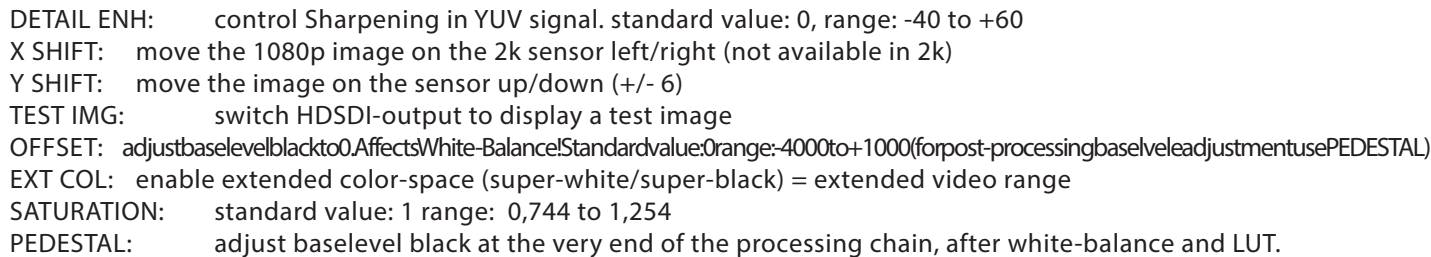

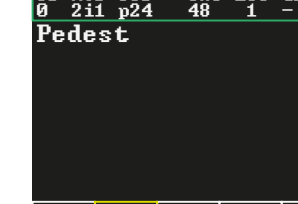

 $\overline{\phantom{a}}$  $\overline{\phantom{a}}$ Saturat 0 Home Images In the United States

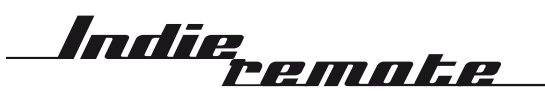

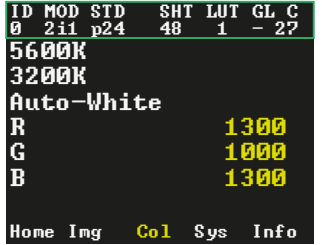

COLOUR SCREEN

5600k: set whitebalance to daylite

3200k: set whitebalance to tungsten

Auto-White: One-Push-Auto Whitebalance. Point the camera to a grey card to perform auto-whitebalance

- R: manual red Gain control
- G: manual green gain control
- B: manual blue gain control

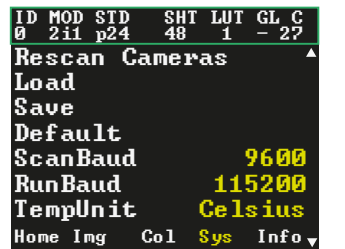

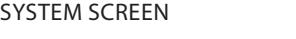

INFO SCREEN

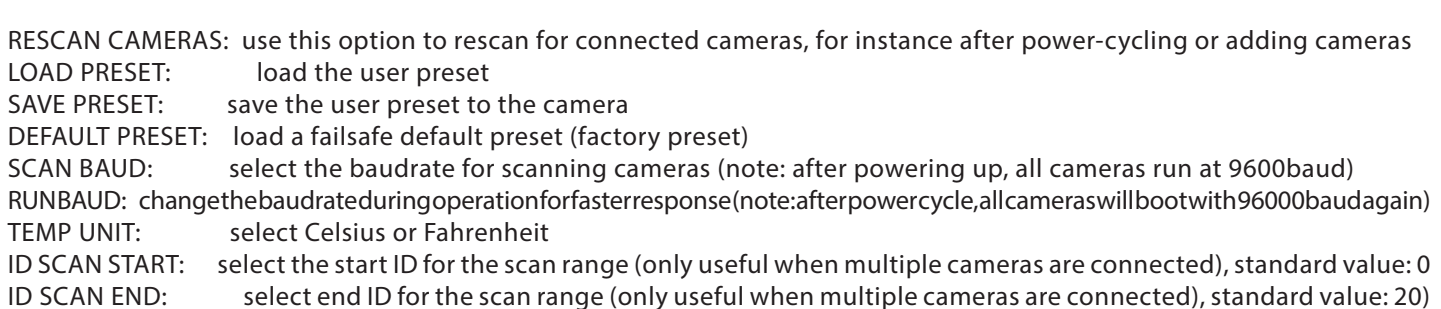

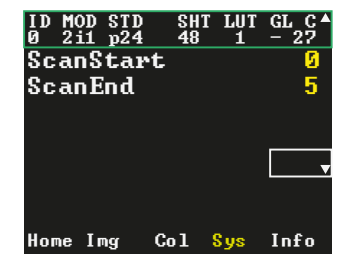

 $\begin{array}{cc} \text{STD} & \text{SHT} \\ \text{n24} & \text{48} \end{array}$  $ote$  FW: 0.5.1 Sel Master: 0

Cam 0: 7.2.5.040 - 00000250 Cam 1: 7.2.5.040 - 00000151  $am 2: 7.2.5.040 - 00$ 

REMOTE FW: displays FW version of the remote-control

SEL MASTER: in multi-camera-setups you can select the master-camera; all settings of this camera will be copied to the slaves SEL CAM: in multi-camera-setups select the slave-cameras; all settings of the master-camera will be copied to the slaves

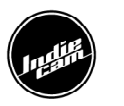

Home  $\ln g$   $|$  Col  $|$ Sys

 $2$ i1